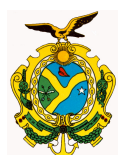

**ORIENTAÇÃO TÉCNICA Nº 12/2013-GINS (retificada em 20/08/2013)** 

**Manaus, 17 de abril de 2013** 

**1 – PROCEDIMENTOS PARA RECONHECIMENTO DE DÍVIDAS EM PROCESSOS DE DESPESAS DE EXERCÍCIOS ANTERIORES –** O Órgão deverá formalizar o processo com os seguintes documentos:

- DANFE- DOCUMENTO AUXILIAR DA NOTA FISCAL ELETRÔNICA ou NOTA FISCAL AVULSA EMITIDA PELA SEFAZ/AM, devidamente atestadas ( quando tratar de fornecimento);
- Impressão da consulta da AUTENTICIDADE DA NOTA FISCAL ELETRÔNICA ( quando tratar de fornecimento);
- NOTA FISCAL ELETRÔNICA ou NOTA FISCAL CONVENCIONAL COM VALIDADE PARA EMISSÃO ou NOTA FISCAL AVULSA EMITIDA PELO MUNICÍPIO ou FATURA ( autorizada por lei municipal ) devidamente atestadas ( quando tratar de prestação de serviços),
- $\checkmark$  Contrato ou Termo Aditivo devidamente assinados. (se houver);
- $\checkmark$  Publicação do Extrato do Contrato ou do Termo Aditivo (se houver);
- $\checkmark$  Parecer Jurídico quando houver descumprimento à legislação vigente;
- $\checkmark$  Impressão da consulta do SIMPLES NACIONAL;
- $\checkmark$  Capa de Medição; (quando tratar de obras)
- $\checkmark$  Anexo de Fotos da Medição; (quando tratar de obras)
- $\checkmark$  Resumo da Medição; (quando tratar de obras)
- $\checkmark$  Relatório de Quantidades Executadas; (quando tratar de obras)

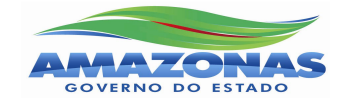

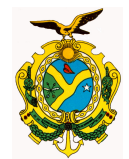

- $\checkmark$  Relatório Comparativo do Contrato x Executados; (quando tratar de obras)
- $\checkmark$  ART; (quando tratar de obras)
- $\checkmark$  Relação de Ruas (Sist. Viário); (quando tratar de obras)
- $\checkmark$  Portaria do Fiscal; (quando tratar de obras)
- $\checkmark$  Laudo Técnico; (quando tratar de obras)
- $\checkmark$  Ficha Resumida do Contrato; (quando tratar de obras)
- $\checkmark$  Termo de Recebimento Provisório; (quando tratar de obras)
- $\checkmark$  Garantia Contratual; (quando tratar de obras)
- ARQUIVO SEFIP RELAÇÃO DE EMPREGADOS DA EMPRESA COM CADASTRO DO CONTRATO JUNTO AO INSS ( quando tratar de prestação de serviços com mão-de-obra );
- $\checkmark$  Cópia do protocolo de envio do arquivo da SEFIP da empresa (quando tratar de prestação de serviços com mão-de-obra );
- Cópia da GFIP da empresa com autenticação bancária (quando tratar de prestação de serviços com mão-de-obra );
- Cópia da GPS da empresa com autenticação bancária (quando tratar de prestação de serviços com mão-de-obra );
- $\checkmark$  Cópia da Folha de Pagamento dos empregados constante na GFIP;
- Certidão Negativa de Débitos junto aos Entes: Federal, Estadual, Municipal ( quando da emissão da Nota de Empenho, Nota de Lançamento e Ordem Bancária );
- Certidão Negativa de Débitos da Seguridade Social INSS e FGTS ( quando da emissão da Nota de Empenho, Nota de Lançamento e Ordem Bancária );
- Certidão Negativa de Débitos Trabalhistas ( quando da emissão da Nota de Empenho, Nota de Lançamento e Ordem Bancária );
- $\checkmark$  Formulário padrão de Despesas de Exercícios Anteriores, devidamente preenchido, assinado pelos responsáveis do órgão e Inspetoria Setorial. ( ANEXO);
- $\checkmark$  Processo Administrativo que deu origem a despesa.

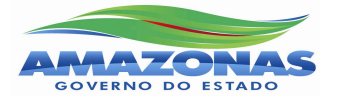

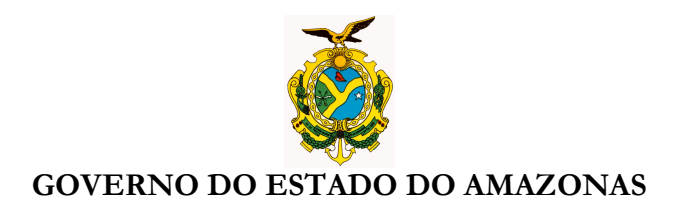

**2 - PREENCHIMENTO DO FORMULÁRIO DE DESPESAS DE EXERCÍCIOS ANTERIORES: O órgão deverá preencher o formulário de Despesas de Exercícios Anteriores de acordo com a INSTRUÇÃO NORMATIVA/GSEFAZ Nº 001/2006, DE 1º DE MARÇO DE 2006** – Estabelece Normas Complementares e Instruções ao Decreto N<sup>o</sup> 25648, de 21 de fevereiro de 2006, que dispõe sobre o Reconhecimento de Dívida em processos de Despesas de Exercícios Anteriores no âmbito da Administração Estadual.

> Art. 2º ...Fica instituído o formulário padrão constante ao Anexo único desta Instrução Normativa a ser preenchido na Unidade de origem, constando de informações sobre o processo e do parecer do Inspetor Setorial da SEFAZ.

> & 1º - Após o reconhecimento da dívida e o empenhamento da despesa, os órgãos e entidades da Administração Direta e Indireta do Poder Executivo, deverão encaminhar semanalmente, através da Inspetoria Setorial, ao Departamento de Contabilidade Pública da SEFAZ, cópia do formulário mencionado no caput deste artigo para efeito de registro na SEFAZ, nos casos de obras e serviços de engenharia, compras, serviços e outros contratos que ultrapassem o limite previsto no artigo 24, incisos I e II da Lei nº 8.666/93, de 21 de junho de 1993, além dos contratos com Cooperativas, seja qual for o valor.

> & 2º Excetuam-se do disposto no parágrafo anterior as despesas com **PESSOAL, DIÁRIAS, AJUDA DE CUSTO, IMPRENSA OFICIAL E TARIFAS PÚBLICAS, TAIS COMO, ÁGUA, LUZ, TELEFONE, CORREIOS INTERNET E OUTRAS** porventura existentes ou que vierem a ser instituídas.

Av André Araújo, 150 – Aleixo Fone: 2121-1600 Manaus – AM CEP: 69060-000

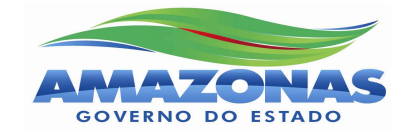

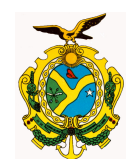

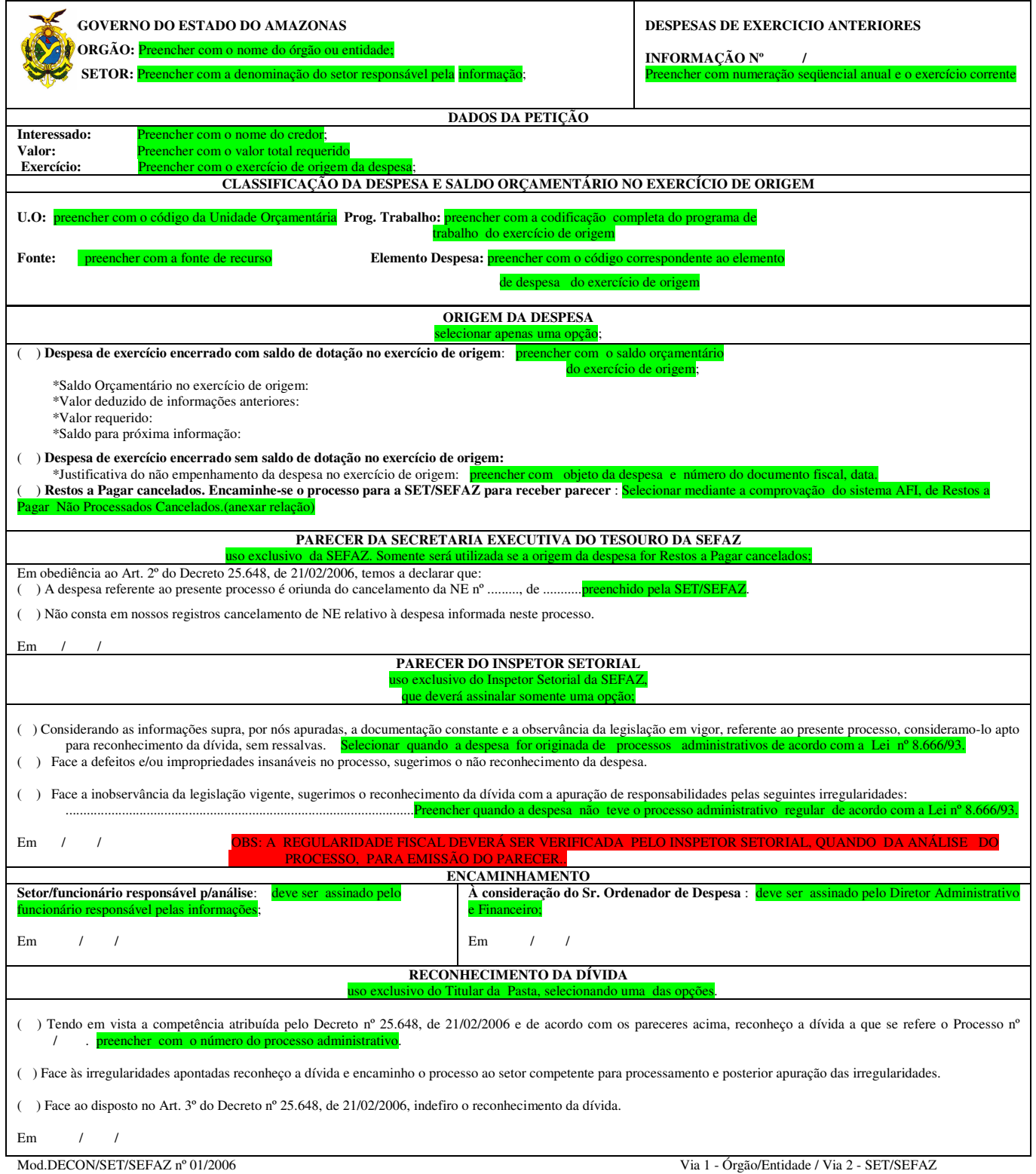

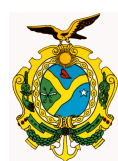

**3 - EMPENHAMENTO DA DESPESA DE EXERCÍCIOS ANTERIORES** – Emissão da **NOTA DE EMPENHO,** conforme dados constantes no formulário de Reconhecimento de Dívidas e documento fiscal:

- **DESCRIÇÃO DA NOTA DE EMPENHO PARA DESPESAS DE EXERCÍCIOS ANTERIORES -** O órgão deverá emitir **NOTA DE EMPENHO**, preenchendo os campos a seguir:
- **DATA EMISSÃO:** Data após o reconhecimento da dívida;
- **CREDOR :** Empresa solicitante;
- **Nº DO PROCESSO:** Número do processo constante no formulário de Reconhecimento da Dívida, ou seja, o processo de pagamento;
- **LICITAÇÃO** : NÃO SE APLICA;
- **MODALIDADE:** Ordinário
- **VALOR:** Deverá corresponder ao valor constante no formulário de Reconhecimento da Dívida;
- **NATUREZA DA DESPESA : 319092 ou 319192 ou 339092 ou 449092**
- **DESCRIÇÃO DA NOTA DE EMPENHO:** 
	- RECONHECIMENTO DA DÍVIDA: Folha de Informação de Exercícios Anteriores nº ...........
	- Aquisição de ........................... Prestação de Serviços de .................. ou Obra .............
	- Especificação da Aquisição ou da Prestação de Serviços, obra de acordo com a descrição da Nota Fiscal ........... .........
	- $\checkmark$  FUNDAMENTO LEGAL:
	- $\checkmark$  PROCESSO Nº .............. ( processo administrativo que deu origem a despesa) se houver;
	- Nota Fiscal nº ..............................., emitida em ..................

**4 - LIQUIDAÇÃO DA DESPESA -** Emissão da **NOTA DE LANÇAMENTO,** conforme documentos constantes no processo de Reconhecimento da Dívida:

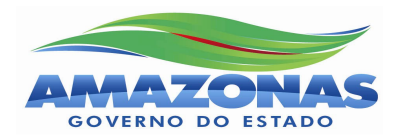

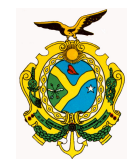

## **NOTA DE LANÇAMENTO: Utilizar os seguintes eventos:**

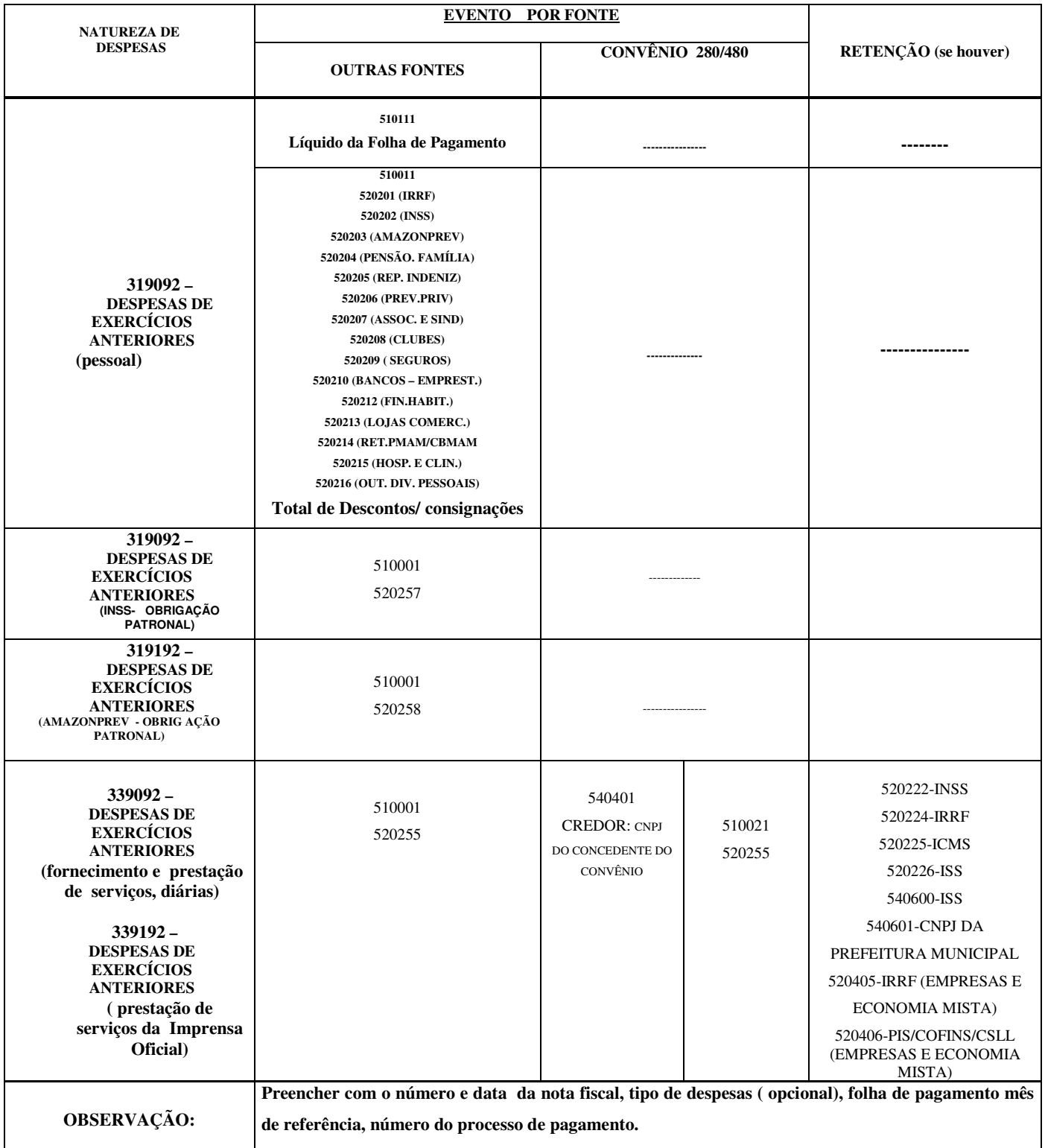

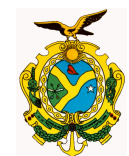

#### **NOTA DE LANÇAMENTO: Utilizar os seguintes eventos:**

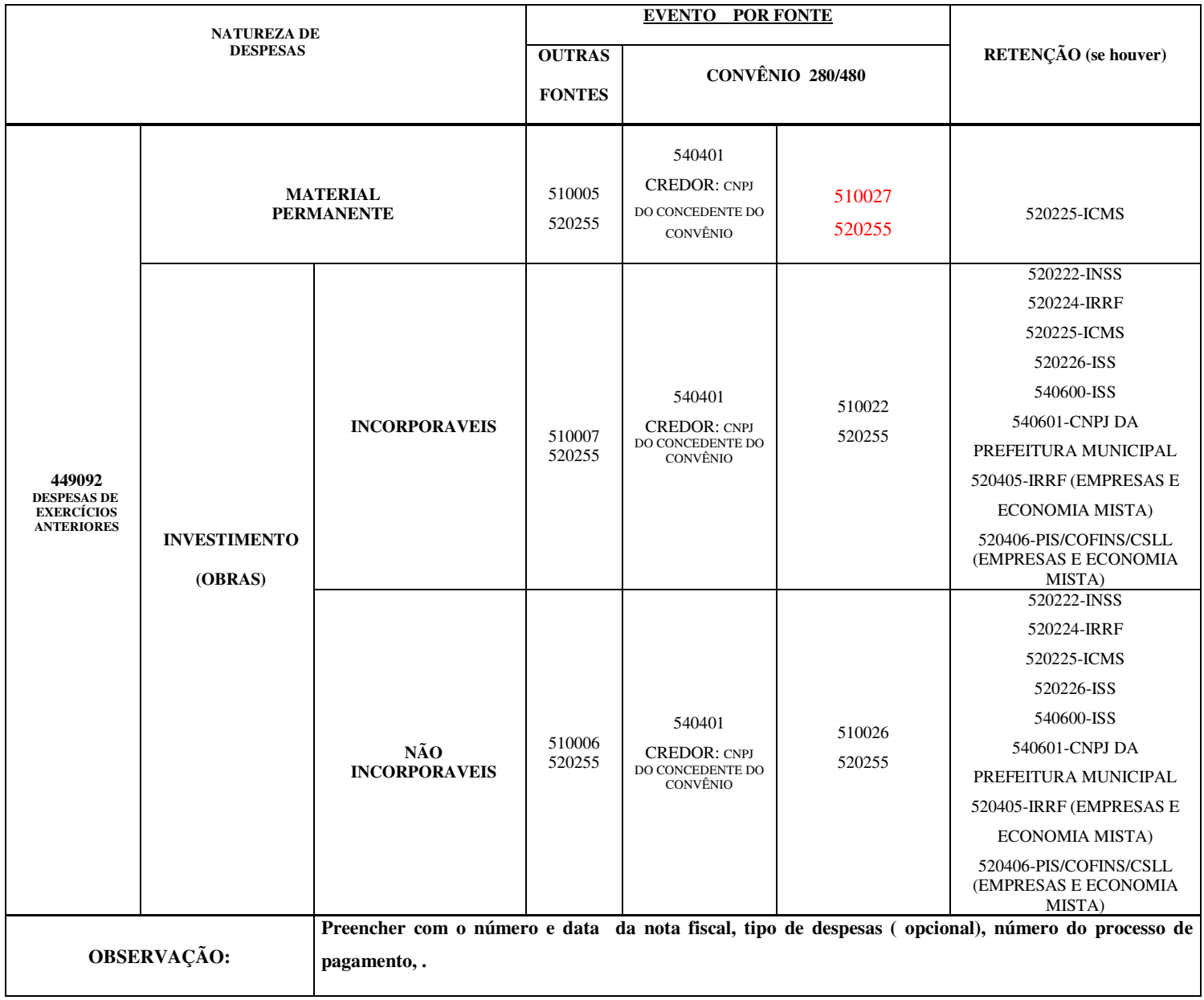

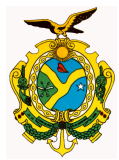

## GOVERNO DO ESTADO DO AMAZONAS **PROGRAMAÇÃO DE DESEMBOLSO: Utilizar os seguintes credores:**

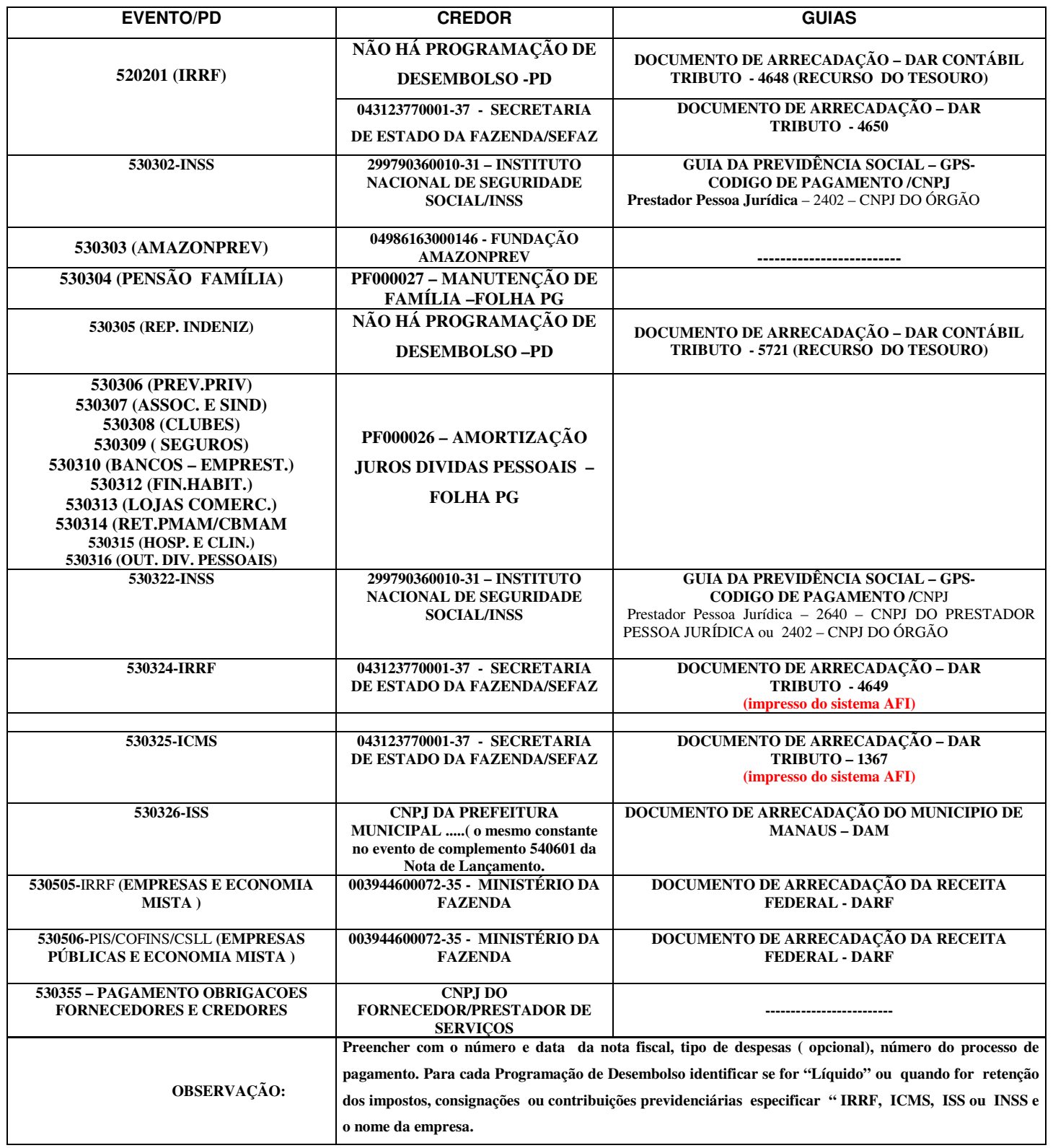

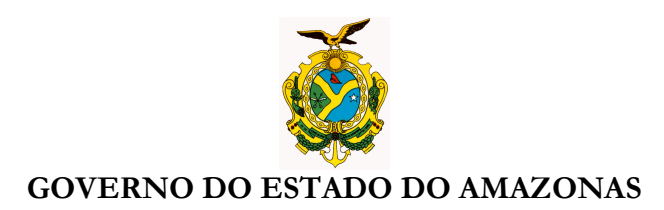

**1.3 PAGAMENTO DA DESPESA -** Execução da Programação de Desembolso – **EXEPD** para geração da **ORDEM BANCÁRIA**:

- REGULARIDADE FISCAL/CERTIFICADOS N º .......... VENCIMENTO .......... (informação impressa na Ordem Bancária).;
- Enviar a **ORDEM BANCÁRIA** ao banco pelo Comando **GERAARQOB**;
- **CONCILIAÇÃO DE ORDENS BANCÁRIAS** A conciliação de OB's deverá ser feita através do comando **EXECONCTUV2** sempre que o banco rejeitar a OB enviada. O Sistema AFI exibe a mensagem "Pendência no EXECONCTUV2", quando se tenta executar alguma PD no EXEPD.

**Nícias Goreth Bastos Varjão**  Gerente de Inspetoria Setorial

Av André Araújo, 150 – Aleixo Fone: 2121-1600 Manaus – AM CEP: 69060-000

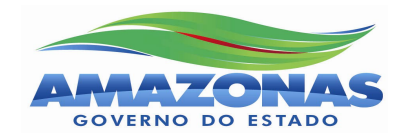